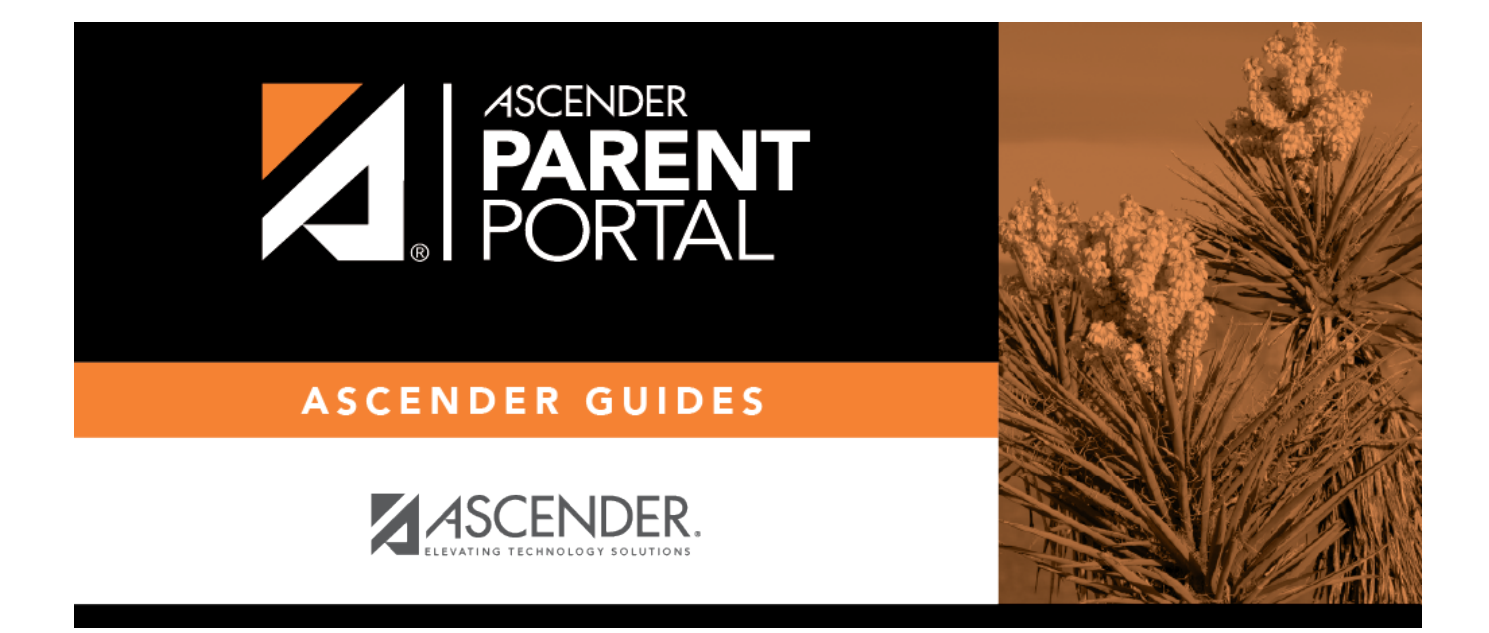

## **admin\_forms\_group\_enrollment\_body**

## **Table of Contents**

This page allows district-level users to add or modify the list of forms associated with enrollment of new students.

PP

The list of available forms is pre-set and cannot be modified.

**NOTE:** Only static and dynamic forms are available for New Student Enrollment. Custom forms are not available for New Student Enrollment.

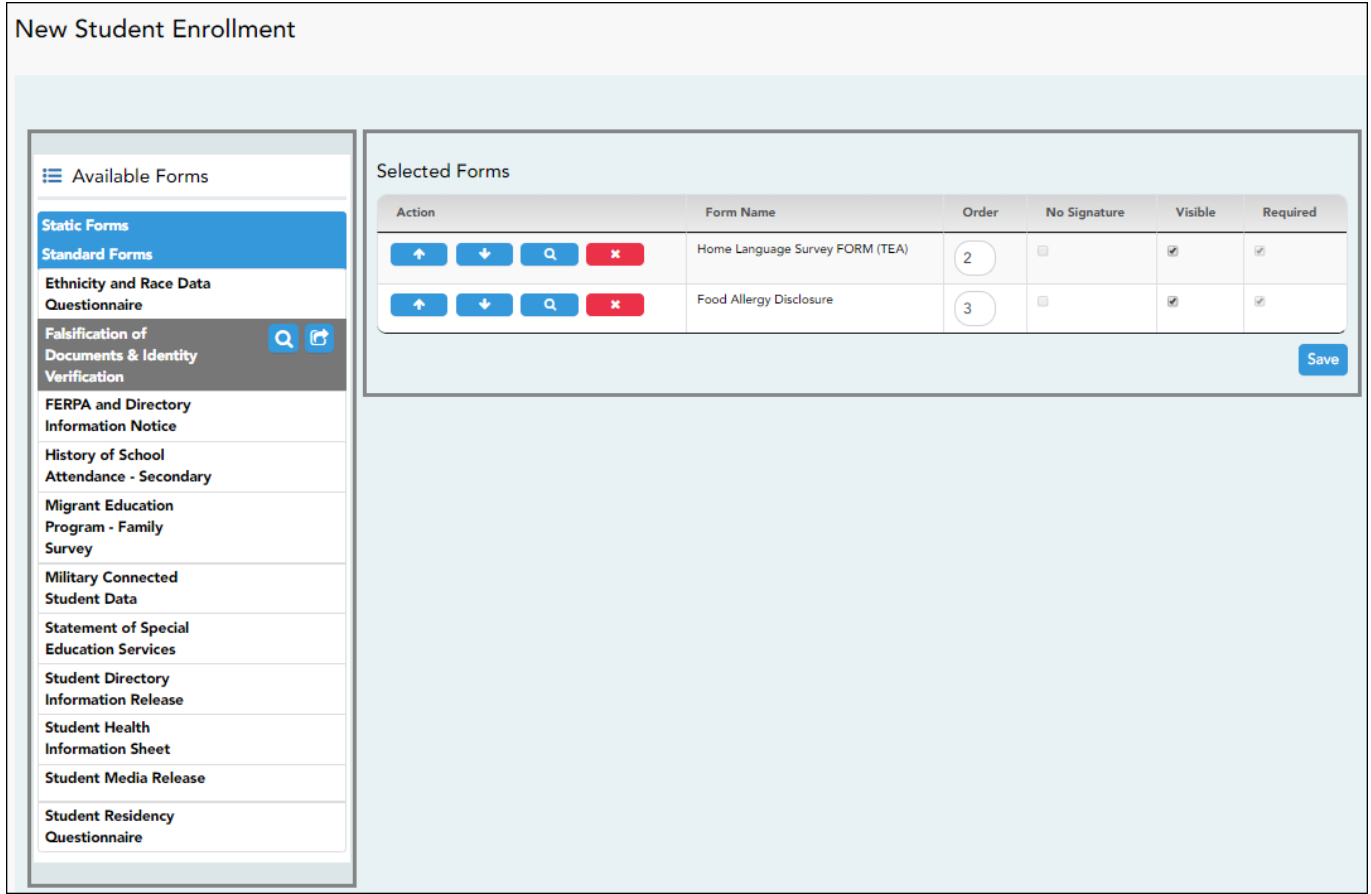

❏ In the **Associated Forms** (left) list:

-Hover over the form and click to [preview the form](https://help.ascendertx.com/parentportal/doku.php/general/previewform). The form opens in a separate browser window.

**C**. Hover over the form and click to add the form to the New Student Enrollment group.

❏ The form is added to the list on the right side where you can modify certain properties:

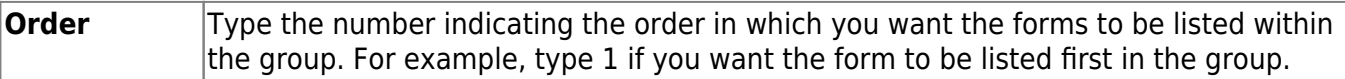

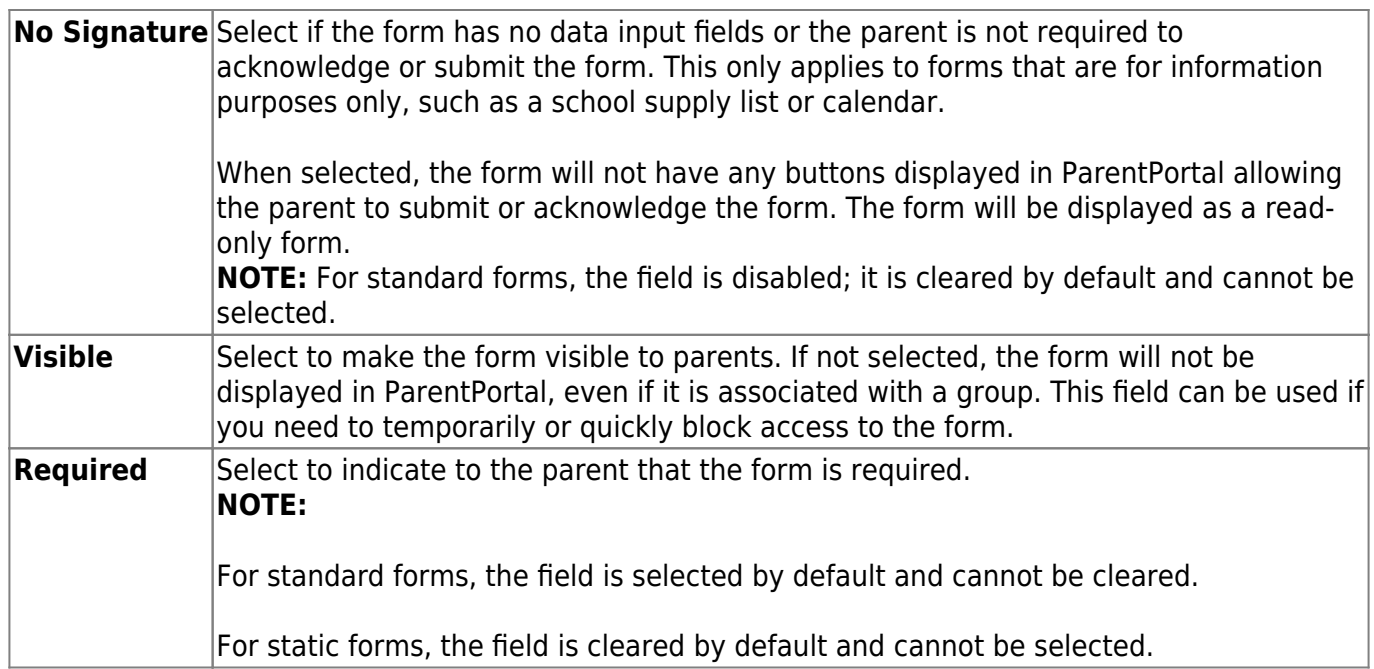

❏ You can modify the order in which the forms are displayed in ParentPortal:

**1**Click to move the form up the list.

**EXECUTETHE CONSTRUCTED TO A CONSTRUCT CONSTRUCT** 

- ❏ Click **Save**.
- ❏ On the right:

 $\pmb{\times}$ 

**4**Click to [preview the form](https://help.ascendertx.com/parentportal/doku.php/general/previewform). The form opens in a separate browser window.

- Click to delete the form from the group.

You are prompted to confirm that you want to delete the form. Click **OK**. The form is removed from the list on the right and moved back to the **Associated Forms** list on the left.

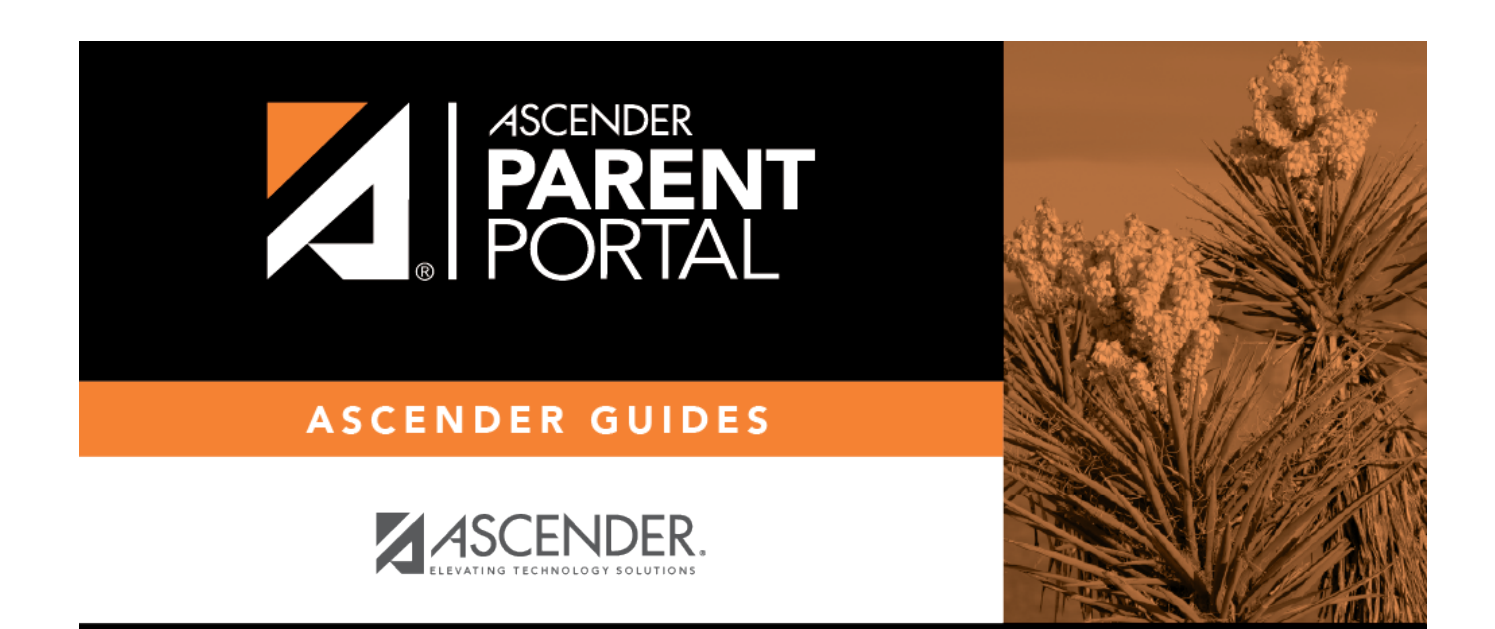

## **Back Cover**